MultiBoot (Multi-inicialização) Guia do Usuário

© Copyright 2008 Hewlett-Packard Development Company, L.P.

As informações contidas neste documento estão sujeitas a alterações sem aviso. As únicas garantias para produtos e serviços da HP são as estabelecidas nas declarações de garantia expressa que acompanham tais produtos e serviços. Nenhuma informação contida neste documento deve ser interpretada como uma garantia adicional. A HP não será responsável por erros técnicos ou editoriais nem por omissões contidos neste documento.

Primeira edição: junho de 2008

Número de peça: 468461-201

### **Aviso sobre o produto**

Este guia do usuário descreve os recursos comuns à maioria dos modelos. Alguns recursos podem não estar disponíveis em seu computador.

## **Conteúdo**

#### **[1 Sobre a seqüência dos dispositivo de inicialização](#page-6-0)**

- **[2 Ativação de dispositivos de inicialização no utilitário de configuração do computador](#page-8-0)**
- **[3 Considerações sobre alterações na seqüência de inicialização](#page-9-0)**

#### **[4 Seleção de preferências do MultiBoot](#page-10-0)**

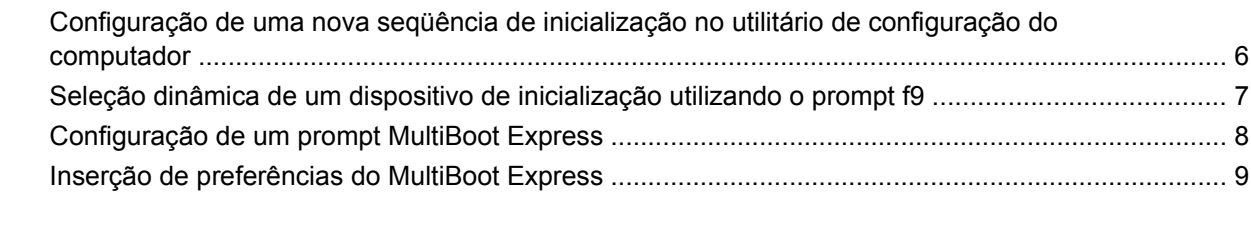

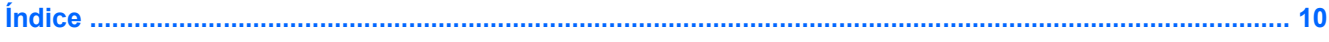

# <span id="page-6-0"></span>**1 Sobre a seqüência dos dispositivo de inicialização**

Conforme o computador inicia, o sistema tenta inicializar a partir de dispositivos de inicialização ativados. O utilitário MultiBoot, que é ativado na fábrica, controla a seqüência na qual o sistema seleciona um dispositivo de inicialização. Dispositivos de inicialização podem incluir unidades ópticas, unidades de disquete, uma placa de interface de rede (NIC), unidades de disco rígido e dispositivos USB. Os dispositivos de inicialização contêm mídia ou arquivos inicializáveis que o computador precisa para iniciar e funcionar corretamente.

**ET NOTA:** Alguns dispositivos de inicialização devem ser ativados no utilitário de configuração do computador (Computer Setup) antes que possam ser incluídos na seqüência de inicialização.

A configuração de fábrica é o computador selecionar o dispositivo de inicialização que será usado procurando por dispositivos de inicialização ativados e localizações de unidades de disco na seguinte seqüência:

**ET NOTA:** É possível que alguns dos dispositivos de inicialização e localizações de unidades de disco listados não sejam suportados em seu computador.

- MultiBay do Notebook
- Unidade de disco rígido interna
- Unidade de disquete USB
- CD-ROM USB
- Unidade de disco rígido USB
- Ethernet do Notebook
- Cartão de memória Secure Digital (SD)
- MultiBay da estação de acoplamento
- Unidade SATA externa

É possível alterar a seqüência na qual o computador procura por um dispositivo de inicialização alterando a seqüência de inicialização no utilitário de configuração do computador. Você também pode pressionar esc enquanto a mensagem "Press the ESC key for Startup Menu" (Pressione a tecla esc para abrir o menu de inicialização) é exibida na parte inferior da tela e, em seguida, pressionar f9. Pressionar f9 exibe um menu que mostra os dispositivos de inicialização atuais e permite selecionar um dispositivo de inicialização. Ou, é possível usar o MultiBoot Express para que o computador solicite um local de inicialização sempre que for ligado ou reinicializado.

Se o MultiBoot estiver desativado, o computador utiliza uma seqüência de inicialização fixa que consiste em procurar primeiro por um dispositivo de inicialização da unidade A. Se nenhum dispositivo for encontrado, o computador procura por um dispositivo de inicialização da unidade C. Os dispositivos de inicialização da unidade A incluem unidades ópticas e unidades de disquete. Os dispositivos de inicialização da unidade C incluem unidades ópticas e unidades de disco rígido.

A NIC não possui uma letra de unidade atribuída.

**EY NOTA:** Uma unidade óptica (como uma unidade de CD-ROM) pode ser inicializada como a unidade A ou a unidade C, dependendo do formato do CD de inicialização.

A lista a seguir descreve a configuração de fábrica da seqüência de inicialização na qual as letras de unidade A e C são atribuídas quando o MultiBoot está desativado. A seqüência real varia de acordo com a configuração.

- Sequência de inicialização para dispositivos de inicialização da unidade A:
	- **1.** Unidade óptica em um dispositivo de acoplamento opcional ou em um MultiBay externo opcional que contenha um disco formatado como a unidade A
	- **2.** Unidade óptica no MultiBay interno (somente em determinados modelos) que contenha um disco formatado como a unidade A
	- **3.** Unidade de disquete em um dispositivo de acoplamento opcional ou em um MultiBay externo opcional
- Seqüência de inicialização para dispositivos de inicialização da unidade C:
	- **1.** Unidade óptica em um dispositivo de acoplamento opcional ou em um MultiBay externo opcional que contenha um disco formatado como a unidade C
	- **2.** Unidade óptica no MultiBay interno (somente em determinados modelos) que contenha um disco formatado como a unidade C
	- **3.** Unidade de disco rígido no respectivo compartimento do computador
	- **4.** Unidade de disco rígido em um dispositivo de acoplamento opcional ou em um MultiBay externo opcional

**E NOTA:** Como nenhuma letra de unidade é associada à NIC, alterar a seqüência de inicialização de uma NIC não afeta as letras de unidade de outros dispositivos.

# <span id="page-8-0"></span>**2 Ativação de dispositivos de inicialização no utilitário de configuração do computador**

O computador inicializará um dispositivo USB ou um dispositivo NIC somente se primeiro o dispositivo tiver sido ativado no utilitário de configuração do computador.

Para iniciar o utilitário de configuração do computador e ativar um dispositivo USB ou NIC como um dispositivo de inicialização, siga estas etapas:

- **1.** Desligue ou reinicie o computador e, em seguida, pressione esc enquanto a mensagem "Press the ESC key for Startup Menu" (Pressione a tecla esc para abrir o menu de inicialização) é exibida na parte inferior da tela.
- **2.** Pressione f10 para entrar na configuração do BIOS.
- **3.** Para habilitar mídia de inicialização em unidades USB ou em unidades inseridas em um dispositivo de acoplamento opcional (somente em determinados modelos), use um dispositivo apontador ou as teclas de seta para selecionar **Configuração do sistema > Opções de dispositivo**. Confirme que a opção **Ativado** esteja selecionada junto a **Suporte de herança USB**.
- **ET NOTA:** A opção Porta USB deve ser ativada para que seja possível utilizar o suporte de herança USB. Ela vem ativada de fábrica. Se a porta for desativa, ative-a novamente selecionando **Configuração do sistema > Opções de porta**, e depois clicando em **Ativado** junto a **Porta USB**.

 $-$  ou  $-$ 

Para ativar um dispositivo NIC, selecione **Configuração do sistema > Opções de inicialização** e, em seguida, clique em **Ativado** junto a **Inicialização por NIC Interno PXE**.

**4.** Para salvar suas mudanças e sair do utilitário de configuração do computador, clique em **Salvar** no canto inferior esquerdo da tela e, em seguida, siga as instruções na tela.

 $-$  ou  $-$ 

Use as teclas de seta para selecionar **Arquivo > Salvar alterações e sair** e pressione enter.

Suas alterações entram em vigor quando o computador reinicia.

**Form** NOTA: Para conectar um NIC a um Preboot eXecution Environment (PXE) ou um servidor Remote Program Load (RPL) sem utilizar o MultiBoot, pressione esc enquanto a mensagem "Press the ESC key for Startup Menu" (Pressione a tecla esc para abrir o menu de inicialização) é exibida na parte inferior da tela, e depois pressione rapidamente f12.

# <span id="page-9-0"></span>**3 Considerações sobre alterações na seqüência de inicialização**

Antes de alterar a seqüência de inicialização, observe as seguintes considerações:

- Quando o computador reinicia após a seqüência de inicialização ter sido alterada, ele tenta inicializar utilizando a nova seqüência de inicialização.
- Se houver mais de um tipo de dispositivo de inicialização, o computador tenta inicializar utilizando o primeiro de cada tipo de dispositivo de inicialização (exceto dispositivos ópticos). Por exemplo, se o computador estiver conectado a um dispositivo de acoplamento opcional (somente em determinados modelos) que contenha uma unidade de disco rígido, essa unidade será exibida na seqüência de inicialização como uma unidade de disco rígido USB. Se o sistema tentar inicializar a partir dessa unidade de disco rígido USB e falhar, ele não tentará inicializar a unidade de disco rígido no respectivo compartimento. Em vez disso, ele tentará inicializar o próximo tipo de dispositivo na seqüência de inicialização. Entretanto, se houverem dois dispositivos ópticos e o primeiro dispositivo óptico não inicializar (devido a não conter mídia, ou a mídia não for um disco de inicialização), o sistema tentará inicializar o segundo dispositivo óptico.
- Alterar a seqüência de inicialização também altera as designações de unidade lógica. Por exemplo, se inicializar uma unidade de CD-ROM com um disco formatado como unidade C, essa unidade de CD-ROM torna-se a unidade C e a unidade de disco rígido no respectivo compartimento torna-se a unidade D.
- O computador inicializará a partir de um dispositivo NIC somente se o dispositivo e a inicialização a partir do dispositivo tiverem sido ativados no menu Opções de dispositivo interno do utilitário de configuração do computador. Inicializar a partir de uma NIC não afeta as designações de unidade lógica pois nenhuma letra de unidade é associada à NIC.
- Unidades em um dispositivo de acoplamento opcional (somente em determinados modelos) são tratadas como dispositivos USB externos na seqüência de inicialização.

## <span id="page-10-0"></span>**4 Seleção de preferências do MultiBoot**

Você pode sair usar o MultiBoot em qualquer dos casos:

- Para definir uma nova seqüência de inicialização que o computador utiliza sempre que for ligado, alterando a seqüência de inicialização no utilitário de configuração do computador.
- Para escolher dinamicamente o dispositivo de inicialização, pressione esc enquanto a mensagem "Press the ESC key for Startup Menu" (Pressione a tecla esc para abrir o menu de inicialização) é exibida na parte inferior da tela e, em seguida, pressione f9 para abrir o menu Opções de dispositivo de inicialização.
- Para usar o MultiBoot Express para definir seqüências de inicialização variáveis. Este recurso solicita que você informe o dispositivo de inicialização sempre que o computador é iniciado ou reiniciado.

### <span id="page-11-0"></span>**Configuração de uma nova seqüência de inicialização no utilitário de configuração do computador**

Para iniciar o utilitário de configuração do computador e definir uma seqüência para os dispositivos de inicialização a ser utilizada pelo computador sempre que for ligado ou reiniciado, siga estas etapas:

- **1.** Desligue ou reinicie o computador e, em seguida, pressione esc enquanto a mensagem "Press the ESC key for Startup Menu" (Pressione a tecla esc para abrir o menu de inicialização) é exibida na parte inferior da tela.
- **2.** Pressione f10 para entrar na configuração do BIOS.
- **3.** Use um dispositivo apontador ou as teclas de seta para selecionar **Configuração do sistema > Opções de inicialização**. Confirme que a opção **Ativado** esteja selecionada junto a **MultiBoot**.

**NOTA:** O MultiBoot vem ativado de fábrica.

- **4.** Use um dispositivo apontador ou as teclas de seta para selecionar um dispositivo na lista.
- **5.** Para mover o dispositivo para cima na ordem de inicialização, use um dispositivo apontador para clicar no sinal de mais (+) ou pressione a tecla +.

 $-$  ou  $-$ 

Para mover o dispositivo para baixo na ordem de inicialização, clique no sinal de menos (-) ou pressione a tecla -.

**6.** Para salvar suas mudanças e sair do utilitário de configuração do computador, clique em **Salvar** no canto inferior esquerdo da tela e, em seguida, siga as instruções na tela.

 $-$  ou  $-$ 

Use as teclas de seta para selecionar **Arquivo > Salvar alterações e sair** e pressione enter.

Suas alterações entram em vigor quando o computador reinicia.

### <span id="page-12-0"></span>**Seleção dinâmica de um dispositivo de inicialização utilizando o prompt f9**

Para selecionar dinamicamente um dispositivo de inicialização para a seqüência de inicialização atual, siga estas etapas:

- **1.** Abra o menu Selecionar dispositivo de inicialização ligando ou reiniciando o computador e, em seguida, pressione esc enquanto a mensagem "Press the ESC key for Startup Menu" (Pressione a tecla esc para abrir o menu de inicialização) é exibida na parte inferior da tela.
- **2.** Pressione f9.
- **3.** Use o dispositivo apontador ou as teclas de seta para selecionar um dispositivo de inicialização e pressione enter.

Suas alterações entrarão em efeito imediatamente.

### <span id="page-13-0"></span>**Configuração de um prompt MultiBoot Express**

Para iniciar o utilitário de configuração do computador e fazer com que o computador exiba o menu de local de inicialização do MultiBoot sempre que for iniciado ou reiniciado, siga estas etapas:

- **1.** Desligue ou reinicie o computador e, em seguida, pressione esc enquanto a mensagem "Press the ESC key for Startup Menu" (Pressione a tecla esc para abrir o menu de inicialização) é exibida na parte inferior da tela.
- **2.** Pressione f10 para entrar na configuração do BIOS.
- **3.** Use um dispositivo apontador ou as teclas de seta para selecionar **Configuração do sistema > Opções de inicialização** e, em seguida, pressione enter.
- **4.** No campo **Atraso de Express Boot Popup (seg)**, selecione o número de segundos durante os quais você deseja que o computador exiba o menu de locais de inicialização antes de usar a definição atual do MultiBoot. Quando for selecionado 0, o menu de locais de inicialização expressa não será exibido.
- **5.** Para salvar suas mudanças e sair do utilitário de configuração do computador, clique em **Salvar** no canto inferior esquerdo da tela e, em seguida, siga as instruções na tela.

 $-$  ou  $-$ 

Use as teclas de seta para selecionar **Arquivo > Salvar alterações e sair** e pressione enter.

Suas alterações entram em vigor quando o computador reinicia.

### <span id="page-14-0"></span>**Inserção de preferências do MultiBoot Express**

Quando o menu Express Boot (Inicialização expressa) é exibido durante a inicialização, as seguintes opções estão disponíveis:

- Para especificar um dispositivo de inicialização no menu Express Boot, selecione sua preferência dentro do tempo limite e, em seguida, pressione enter.
- Para impedir que o computador assuma a configuração atual do MultiBoot, pressione qualquer tecla antes do tempo limite expirar. O computador não iniciará até que você selecione um dispositivo de inicialização e pressione enter.
- Para permitir que o computador inicie de acordo com as configurações atuais do MultiBoot, aguarde o tempo limite expirar.

# <span id="page-15-0"></span>**Índice**

### **A**

alteração da seqüência de inicialização [4](#page-9-0), [6](#page-11-0)

### **D**

designações de unidade lógica [4](#page-9-0) dispositivo de inicialização NIC [1,](#page-6-0) [3](#page-8-0) dispositivos de inicialização, ativação [3](#page-8-0) dispositivos de inicialização da unidade A [1](#page-6-0) dispositivos de inicialização da unidade C [1](#page-6-0)

#### **I**

Inicialização por Serviço de Rede [3](#page-8-0)

#### **M**

MultiBoot Express [1](#page-6-0), [8](#page-13-0)

### **P**

preferências do MultiBoot [5](#page-10-0)

### **S**

seqüência de inicialização [1](#page-6-0) servidor PXE [3](#page-8-0)

#### **U**

unidades, seqüência de inicialização [1](#page-6-0) utilitário de configuração do computador ativação de dispositivos de inicialização [3](#page-8-0) configuração do prompt MultiBoot Express [8](#page-13-0) utilitário de configuração do computador (Computer Setup) configuração da seqüência de inicialização [6](#page-11-0)

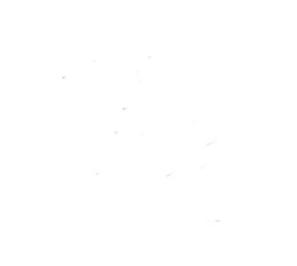